## <u>Users menu</u>

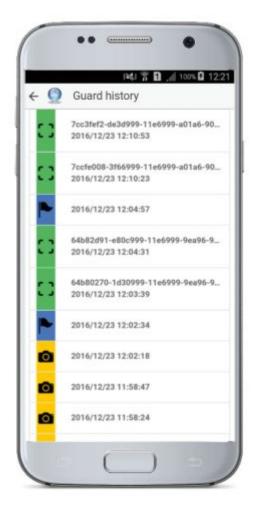

In the "Users" menu, you can View, Add, Edit and Delete a User (i.e. Users are the persons assigned to receive guards' SOS alerts and problematic Schedule report e-mails from the system).